# **Startup Manager For Windows Free Download**

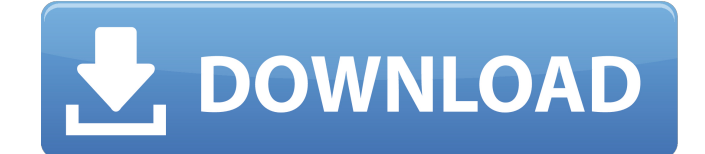

### **Startup Manager For Windows Free Crack For Windows**

As mentioned before, this tool simplifies the process of removing programs from your system startup. You can do this by clicking on the View tab, clicking on Advanced Settings and then unchecking the Startup Items box. When this application is started, you have to right-click on the folder you wish to delete and you can choose whether to delete the folder itself, or simply all its contents. Unfortunately, the program is a little cumbersome to use, and it provides an option to organize the items into groups, but this is not very useful. Related: Speed up the startup of your computerWhat's the startup process? How to speed up startup windows 10 How to stop program from showing up in Windows 10 Start menu How to start applications at boot in Windows 10 How to speed up start up in Windows 10 and how to stop programs from showing up in Start menu There are also many more ways to remove programs from Windows startup. You might have an option to simply disable them in Control Panel, as was the case with Windows 7. Then again, you may have to go to the Task Scheduler to use options such as Group Policies and also Services, or you can simply remove the Startup items manually via the registry. You can also disable startup items using powershell and also install special tools that may be able to help speed up your system. But the problem is that the impact of programs on startup can vary greatly. In addition, programs can be stopped from loading for various reasons. All this depends on your programs and their options. So

it's best to take into account what kind of programs you have and also whether you want to remove only certain items or all of them. Do you know what your automatic updates are, when they occur, and what files are changing? Whatever your answer,

it could be time for a change. For one thing, users are no longer happy when Windows prompts for an update, because updates take time, and people never like waiting. For another, the process of manually checking for updates can seem like a time-consuming drag. Finally, you may not be aware that some updates are problematic. Windows comes with a basic file watcher that works, but if you need more flexibility or information, an app like FileTracker is available. It's lightweight, free, and user-friendly. In addition, Windows Update automatically checks for updates every time you start up or restart your computer, so FileTracker can keep tabs on them without further effort

### **Startup Manager For Windows Free**

It can help you to disable programs from starting with Windows. It can also be used to enable them again or to remove them from the list. It can help you to disable programs from starting with Windows. It can also be used to enable them again or

to remove them from the list. Features: It can help you to disable programs from starting with Windows. It can also be used to enable them again or to remove them from the list. It can help you to disable programs from starting with Windows. It can also be used to enable them again or to remove them from the list. What's New In This Version: Version 2.1 adds support for Windows 10. What's New In Version 2.0.2: Version 2.0.2 adds crash report option. Publisher's Description: What's New In This Version: Version 2.1 adds support for Windows 10. What's New In This Version: Version 2.1 adds support for Windows 10. User Reviews Posted by TheNanboots A quiet and simple app that removes startup programs for Windows. This can help you with maintaining a smooth startup experience on your PC. My StartupManager periodically checks for updates of this app and notifies me in the background when there is a new update available.It is almost the time of our annual Indian festival 'Navratri'. Surya Bose, a fellow Alumni India group founder, is organizing this 'Navratri Mahotsav' in the University of Delhi. Surya Bose and his wife Sandhya, a doctor, have provided a yoga programme for the participants and also for the kids. They have been working on this programme since a long time. Last year I took part in their programme at their invite and it was really inspiring. My motivation is 'What action can I do to help the women of the country'. As I have not learnt any skills so far and have been working in the field of consultancy, thus I have not been doing much. But after attending their training I realised that I can help the women in some different ways from what I do, mostly from the West. Women's issues are of prime importance in an Indian society. So, for the 'Navratri Mahotsav' I have been learning some basic skills such as quick healing, on which I have done a workshop 3a67dffeec

## **Startup Manager For Windows Free Crack + Product Key Full Download**

Display startup programs on the System Tray – Task Manager. Includes an unique Time Range function which is a useful feature when you want to get rid of a program after you have already started using it. Includes a Startup Cleanup option so you can clean up your program startup a bit. Delete more than one startup at the same time. Simple and easy to use UI. Show programs run by specific user. Programs run from an USB or removable flash drive, HDD or CD. Allows you to add and remove startup programs directly from the program interface. Makes sure that you always know which startup programs are actually running. You can export the list of programs as CSV, HTML or TXT file. Runs on Windows 10, 8, 7, Vista and XP. What's New: 1.9.5b:- Fixed an issue when it was possible to use the Settings activity with no text in specific languages.- Other minor changes. 1.9.0:- Added more detailed information about the program's startup display on the system tray.In spite of continuous improvement in modem technologies such as miniaturization, ultrahigh integration, etc., soft errors have become serious problem in the process of manufacture of a large-scale semiconductor integrated circuit (LSI). Therefore, it is necessary to improve the quality of soft error tests and the quality of the semiconductor device. An electrical soft error test, for example, is a test in which high voltages are applied to the input/output terminals of a semiconductor device and the device is checked for performance by observing the logic states of input/output terminals. As a semiconductor device generally has a limited circuit area, this test is generally carried out by applying high voltages from the exterior. In the conventional semiconductor device, however, when a high voltage is applied to each input/output terminal, the operation of each circuit in the semiconductor device cannot be checked. In particular, since the memory cells, for which soft errors greatly affect the operation, are important, it is often impossible to accurately evaluate the performance of the memory cells. In view of the problems described above, the present invention has been conceived in order to solve them and an object of the present invention is to provide an LSI testing device capable of efficiently checking the operation of a semiconductor device, in particular of a memory cell, even when a high

### **What's New in the Startup Manager For Windows Free?**

It is a perfect solution which will launch the startup programs when Windows is loaded, so that you don't have to do it manually. It is extremely easy-to-use and allow you to disable startup programs, move them to their own folder, and also export the results to CSV, text or HTML files. KEY FEATURES of Startup Manager For Windows Free: · Export startup programs to.CSV,.HTML or.TXT files · Disable startup programs from the Startup Manager · Manage startup programs from a single interface  $\cdot$  Add startup programs from a single interface  $\cdot$  Delete startup programs from a single interface  $\cdot$  Add startup programs from a single interface  $\cdot$  Add startup programs from a single interface  $\cdot$  Remove startup programs from a single interface · Export Startup List to.CSV,.HTML or.TXT files · Enable startup programs from a single interface  $\cdot$  Manage startup programs from a single interface  $\cdot$  Move Startup Programs to their Own Folders The Startup Manager is a complete and easy-to-use solution which allows you to manage and manage all programs which run when Windows is started. Download Startup Manager For Windows Free: After Downloading Startup Manager For Windows Free, extract the downloaded file to the desired location. Then Start >> Run>> Type "%appdata%/setup" (Or %appdata%\Templates)>> Ok Open the Startup Manager: Run Startup Manager. How to Remove Startup Programs manually? If you have more than 20 startup

programs, you will probably want to remove some of them. This can be done quite easily if you know the command you need to run. Here are some examples: Before we start, if you are unsure about what a program is and what it does, you can find more information here and here. Example Startup.exe Remove Registry.exe Run this command in the command-line: Startup.exe -Uninstall -Registry Remove.reg How to Remove Startup Programs? Here are the 3 different ways that can be used to remove programs from system startup: Method 1: Start > Run > control panel > system and security > system > advanced > startup Here you will see an Advanced startup entry. Tick it and you will see Startup Manager. Here you can disable programs (including the ones you installed) and delete them. You can have several startup programs. To add a new startup entry, click the "New startup